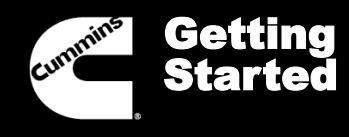

**Overview** 

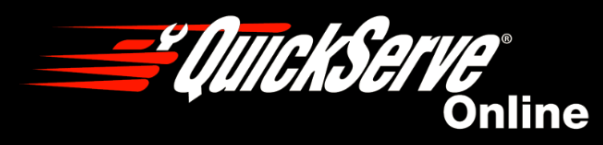

$$
\blacktriangleleft
$$
 **Menu**

## QuickServe Online Training

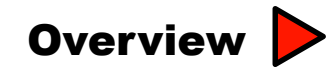

**Basic Navigation** 

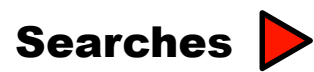

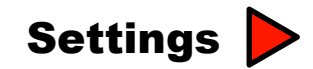

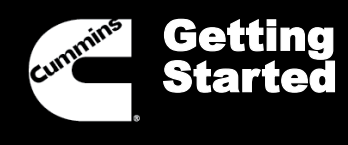

**Overview** 

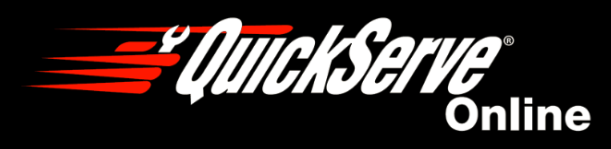

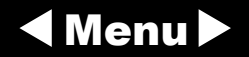

### QuickServe Online (QSOL) is a controlled access website that provides Parts & Service related information covering nearly 14 million Cummins engines built since 1960.

Parts catalog information for engines built before 1984 does not include graphics and may consist of incomplete or partial lists of parts.

For engines built before 1994, there are no online service documents. Paper manuals can be purchased for these engines.

The website is routinely updated to provide the latest and most up-to-date information available, 24 hours a day 7 days a week.

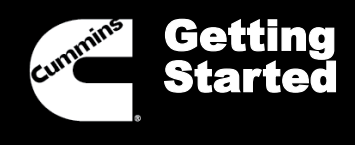

**Overview** 

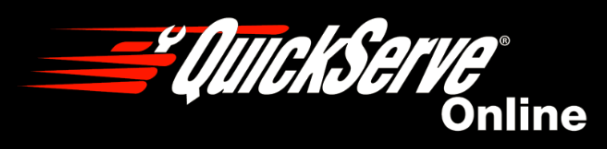

Menu

# QuickServe Online Features:

- Parts, Service, and Warranty information customized by your engine serial number.
- Content organized into "tabs" based on types of users including Parts, Service, Warranty, and Products.
- Settings Options customization of user preferences
- Cummins Power Generation content (Manuals and Parts information)
- Calibration Downloads
- And more…

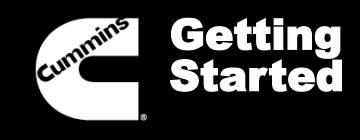

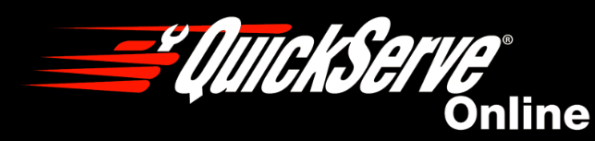

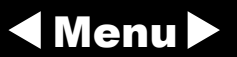

#### Basic Navigation

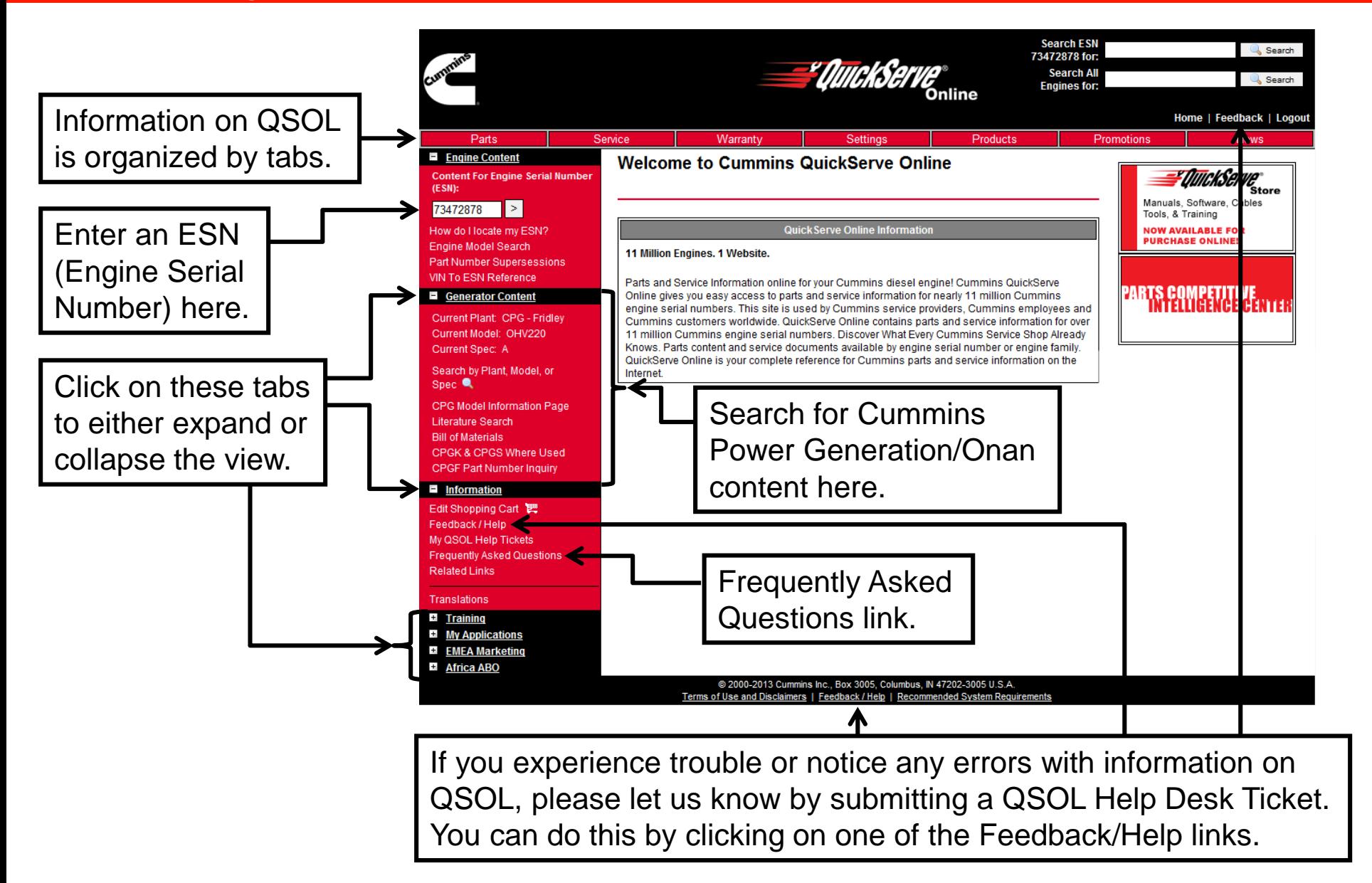

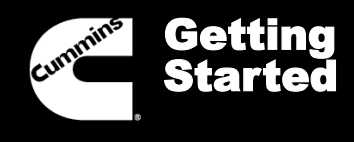

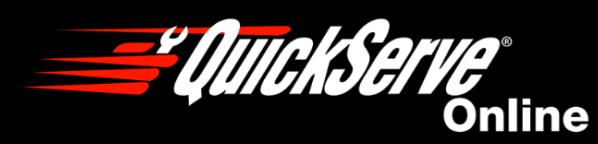

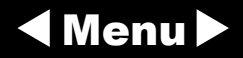

#### Basic Navigation

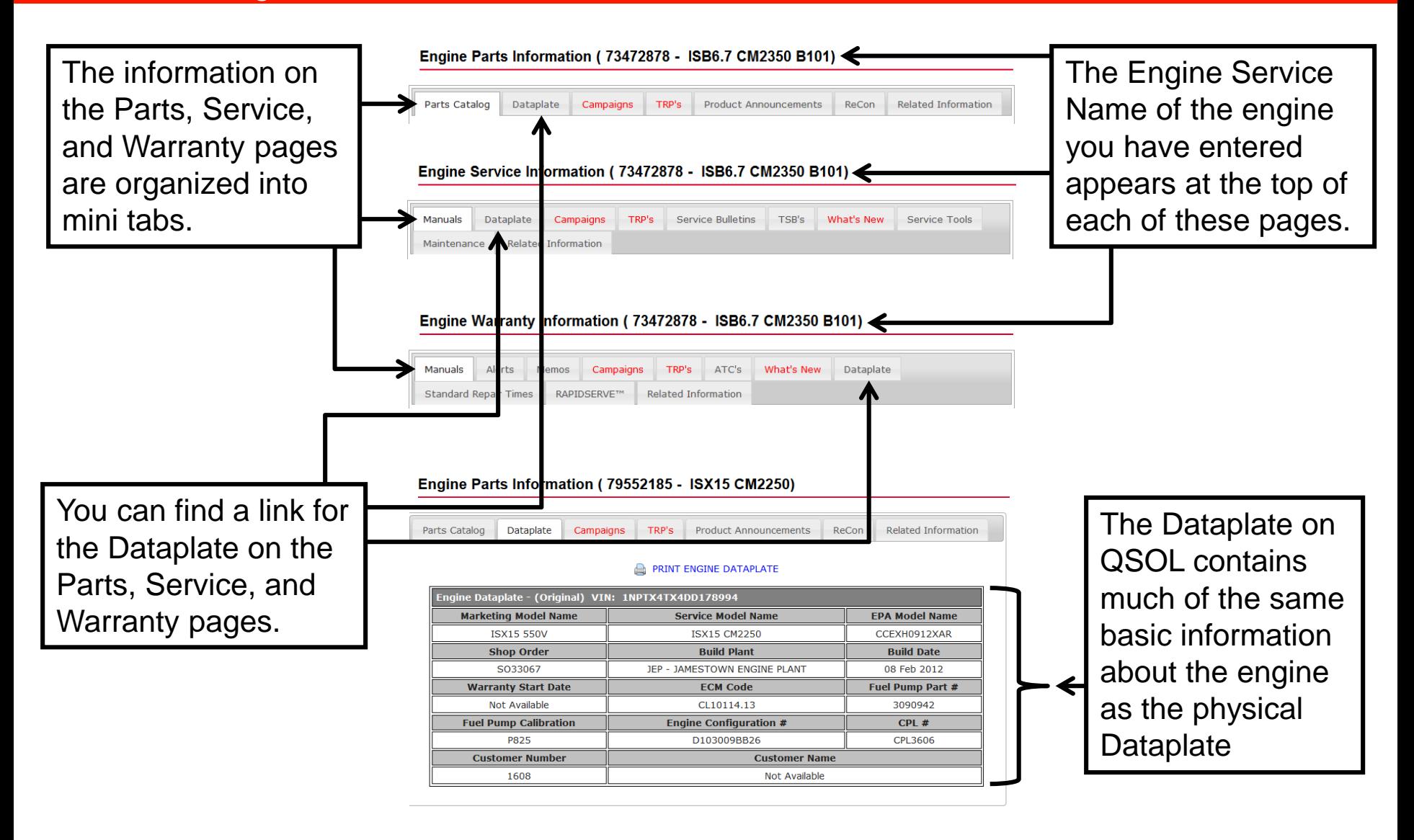

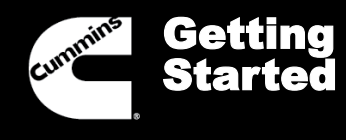

**Searches** 

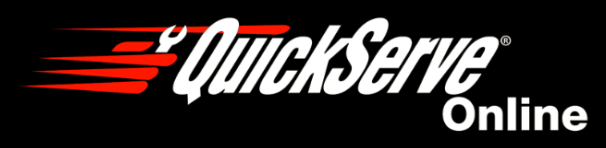

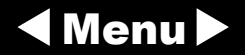

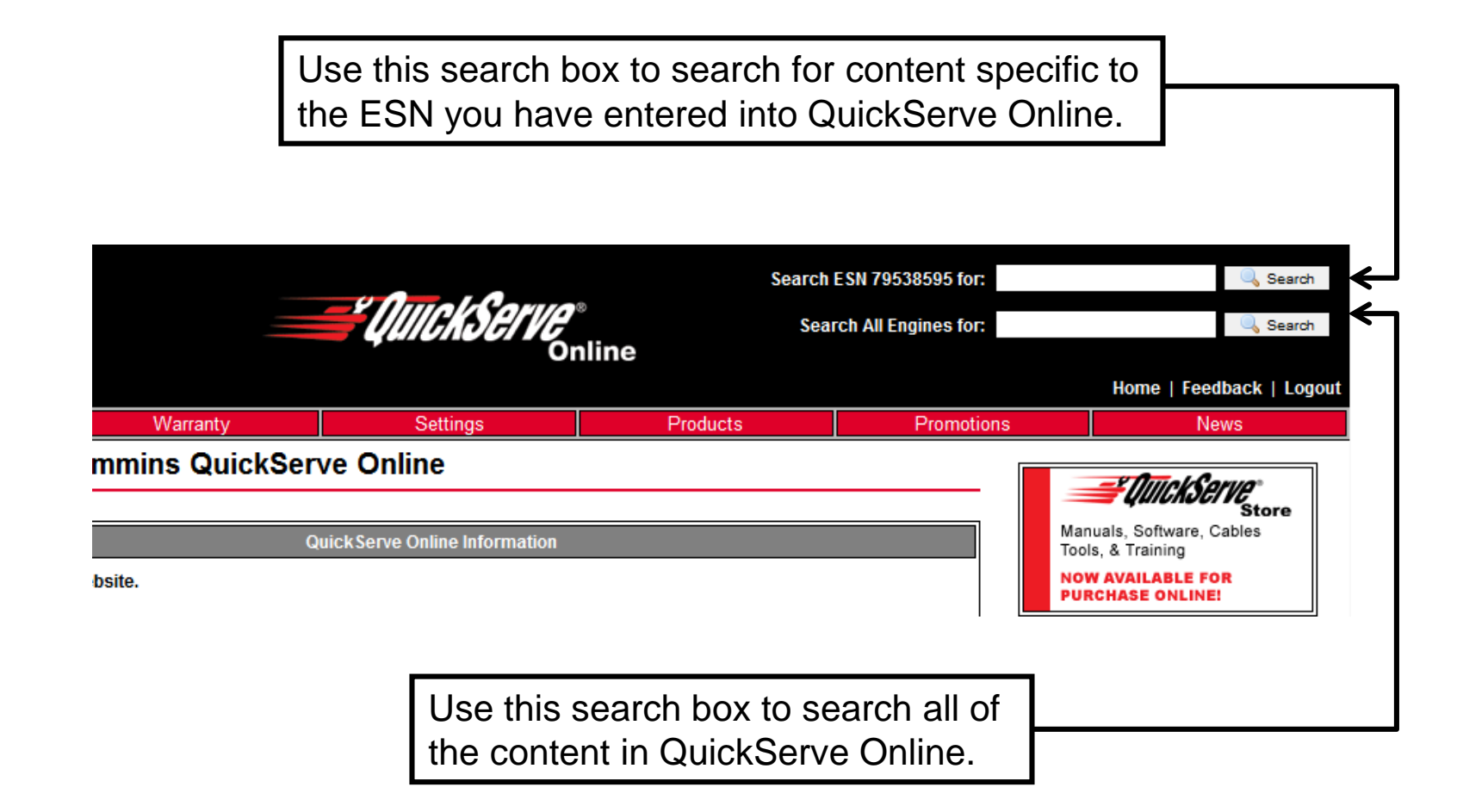

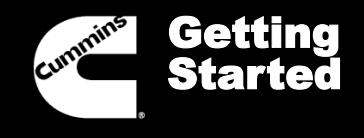

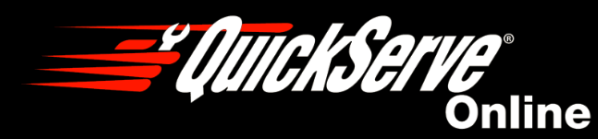

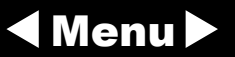

#### Browser Settings

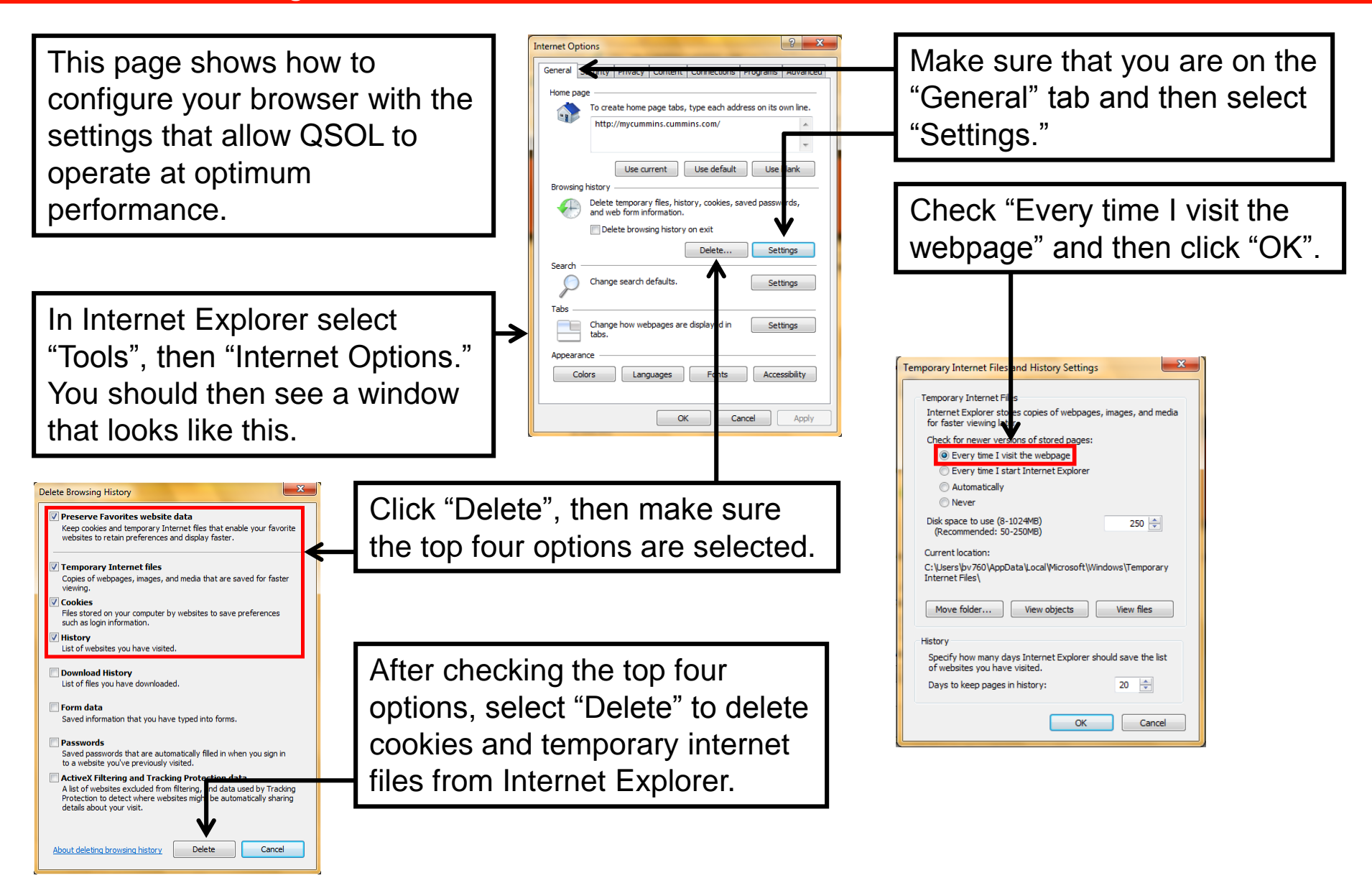

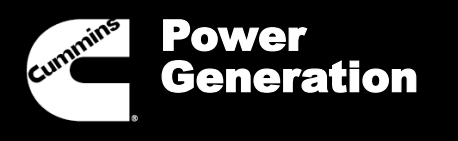

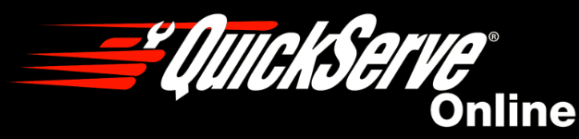

$$
\blacktriangleleft
$$
 **Menu**

#### Browser Settings

To configure your Internet Explorer settings to enable tabs select "Tools" then "Internet Options" and a new window will open. Make sure that you are on the "General" tab, then select "Settings" in the "Tabs" section.

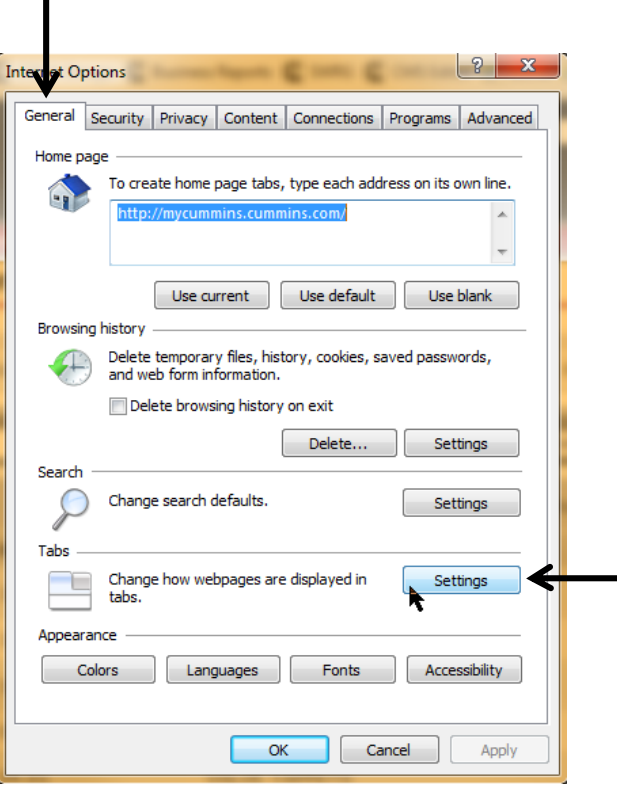

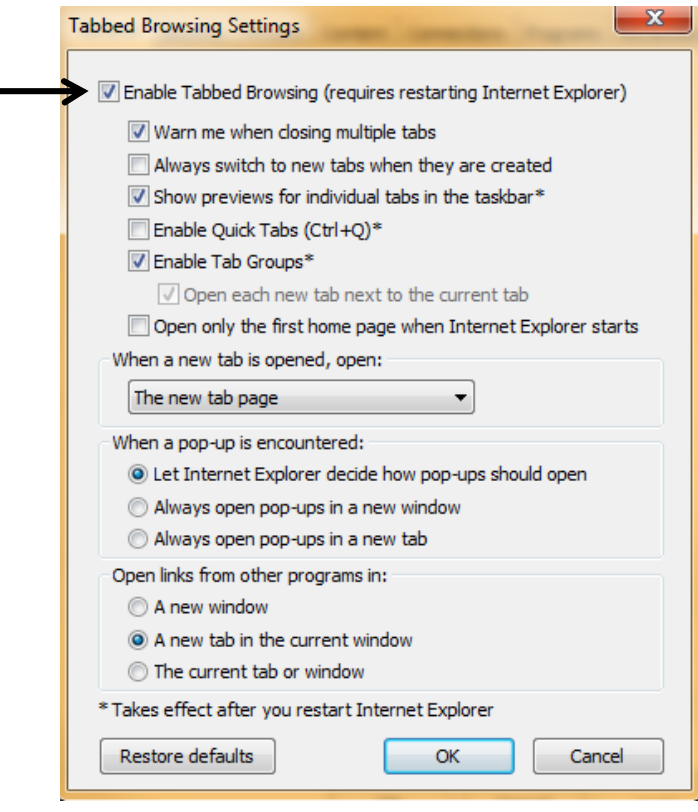

Click here to enable Tabbed Browsing. If tabs are not enabled, selecting a Parts Option will launch a new window.

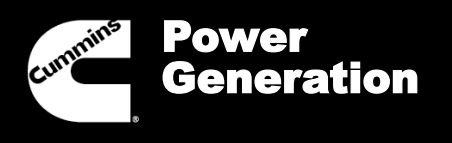

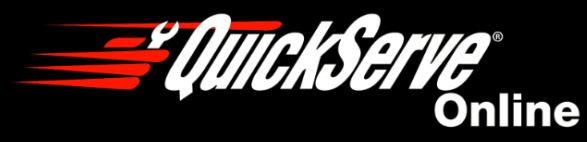

Menu

#### PDF Settings

To ensure that all CPG PDFs open properly, please take the steps shown below to check that your browser settings are correct.

> Click Start (button in lower left corner), choose "All Programs". Open the "CutePDF" folder and select "CutePDF Form Filler.

In the Cute PDF Form Filler program, select View. The "Open PDF Form in Browser" setting should not be checked. If it is checked, uncheck it.

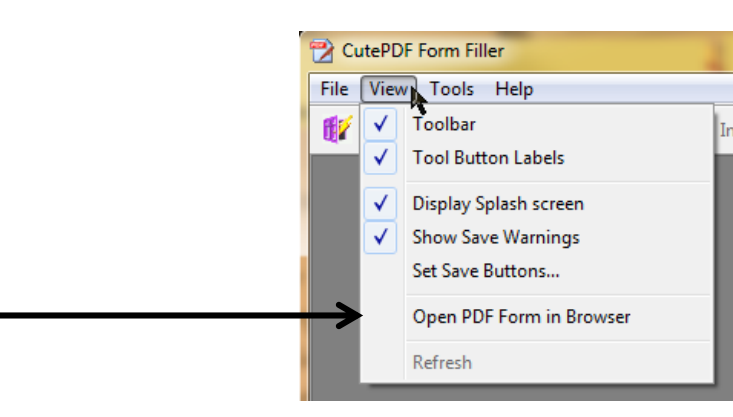

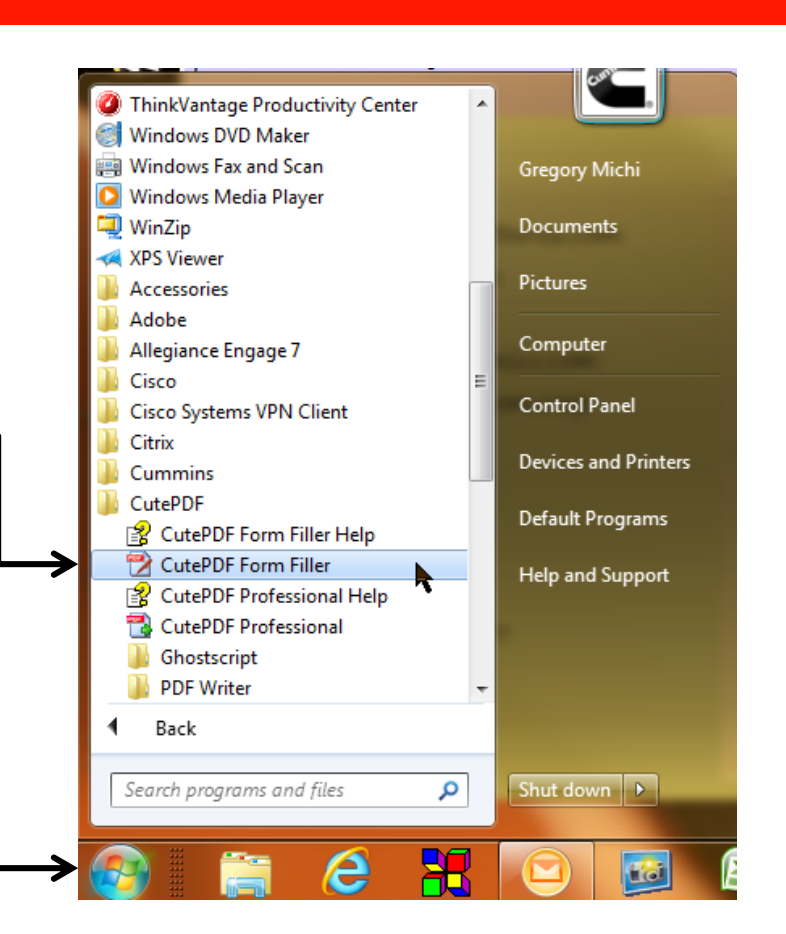